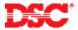

## PowerSeries – Programming Keypad Zones (RF5501-433 v5.0)

### Panels:

PC5010 (Power832)

#### Overview:

Each RF5501-433 will have a 'Z/P2' terminal. This terminal can either be used as a zone input or a PGM output. The zone input can be used as any zone on the system, from 1 through 32. If the keypad zone is assigned a zone number that is present on the main panel, it will replace the existing zone and the zone on the main panel will be disabled.

Programming keypad zones on the RF5501-433 is a five-step process:

- Assign the keypad to a slot number
- Program a definition for the zone
- Assign the zone to the keypad slot
- Assign the zone to the partition
- Enable the keypad zone

### **Program Sections:**

| Section [000], [0]    | Keypad Assignment                     |
|-----------------------|---------------------------------------|
| Section [001] - [004] | Zones 1 to 32 Definitions             |
| Section [020]         | Keypad Zone Assignment                |
| Section [202] - [209] | Partition Assignment – Zones 1 to 32  |
| Section [804], [90]   | Other Options (to enable keypad zone) |

### Step 1 – Keypad Assignment

To use keypad zones, each keypad must be assigned to its own slot (1 to 8). To assign a keypad to a specific slot, perform the following:

| Enter [*][8] [Installer's Code] | Enter Installer's Programming               |
|---------------------------------|---------------------------------------------|
| Enter [000]                     | Enter Keypad Assignment Section             |
| Enter [0]                       | Enter Partition and Slot Assignment Section |

Enter a two-digit number. The first digit is the partition the keypad will be assigned to, [0] for global operation, [1] for partition 1 or [2] for partition 2. The second digit is the slot the keypad will be assigned to (1 to 8).

Note: If you are using keypad zones, DO NOT assign more than one keypad to the same slot.

Note: If LCD5500Z keypads are being used, one keypad must be assigned to slot [8] for downloading purposes.

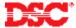

### Step 2 - Keypad Zone Definition

Zones must be defined before they will operate. Depending on the control panel being used, approximately 30 different zone definitions are available. Enter Section [001] – [004] and program the 2-digit number corresponding to the required zone definition for each zone.

```
Section [001] – Zones 1 to 8
Section [002] – Zones 9 to 16
Section [003] – Zones 17 to 24
Section [004] – Zones 25 to 32
```

### Step 3 - Keypad Zone Assignment

This Section is used to program which zone will be assigned to which keypad slot. Program the two-digit zone number that will be assigned to the keypad in the corresponding slot. Enter data [00] if no keypad is assigned to the slot # or if the zone input on the keypad will not be used.

#### For example:

An installation has three LCD keypads, assigned to slot [1], [2] and [8] (at least one LCD must be assigned to slot [8] for downloading purposes), to be used as zones 6, 7 and 8 respectively.

Program section [020] with the following data:

| Keypad Slot #1 [06] | Keypad Slot #5 [00] |
|---------------------|---------------------|
| Keypad Slot #2 [07] | Keypad Slot #6 [00] |
| Keypad Slot #3 [00] | Keypad Slot #7 [00] |
| Keypad Slot #4 [00] | Keypad Slot #8 [08] |

Note: In this example, zones 6, 7 and 8 on the main panel will be disabled.

### **Step 4 – Partition Zone Assignment**

Zones will not function until they are enabled. Ensure that all zones being used are enabled.

```
Section [202] – [205] Partition 1 Zone Assignments – Zones 1 to 32
Section [206] – [209] Partition 2 Zone Assignments – Zones 1 to 32
```

Note: If zones are assigned to Partition 2 ensure the partition is enabled in Section [201].

### Step 5 - Enable Keypad Zone

To enable the 'Z/P2' terminal on the RF5501-433 keypad as a zone input, turn option [6] ON in Section [804], subsection [90].

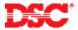

# **Technical Tips:**

- 1. Keypad zones will use the same EOL resistor option as the panel (normally closed or single end of line resistors.
- 2. If a powered detector is being connected to a keypad zone, use RED and BLACK of the KEYBUS connection for power.
- 3. The built-in Low Temperature Sensor requires the zone input. If it is being used, the zone input will not be available for use.

## **Quick Test:**

Violate the keypad zone and ensure it is displayed on the keypad.